# **KS-USB10**

#### **USB READER/WRITER User's Guide Guía del usuario del LECTOR/ESCRITOR USB Guide d'utilisation du LECTEUR/ENREGISTREUR USB**

 $[J]$ 

#### **CAUTION**

Changes or modifications not approved by JVC could void the user's authority to operate the equipment.

#### **For the main unit:**

Declaration of Conformity Model Number: KS-USB10 Trade Name: JVC Responsible Party: JVC Americas Corp. Address: 1700 Valley Road, Wayne New Jersey 07470 Telephone Number: 973-317-5000 This device complies with Part 15 of FCC Rules. Operation is subject to the

following two conditions: (1) This device may not cause harmful interference, and (2) this device must accept any interference received, including interference that may cause undesired operation.

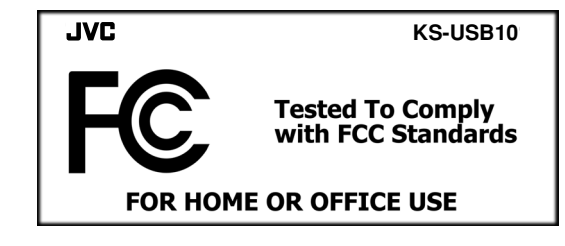

## **ENGLISH**

The USB READER/WRITER utilizes USB 2.0 interface to bring you convenient and high-speed access to an SD Memory Card. It Supports Mass Storage Class Drive; no additional driver needed under Windows ME, 2000, and XP.

## **Note:**

To use the unit on Windows 98 or 98SE, you need to download and install the driver software from the site: **http://www.jvc.co.jp/english/download/index-e.html**

## **Operation**

- **1** Insert the unit into the USB port on your PC.
	- The LED indicator on the unit turns on.

**Note:**

Use the supplied USB cable for connection if necessary.

**2** Insert the SD Memory Card into the slot on the unit.

## **Caution:**

The LED indicator on the unit flashes while reading/writing the data on the SD Memory Card.

Do not insert or extract the card while the indicator is flashing. Besides, SD Memory Card must be taken off before insertion or removal of the unit.

We do not guarantee data even if the data are lost while using this product.

## **Specifications**

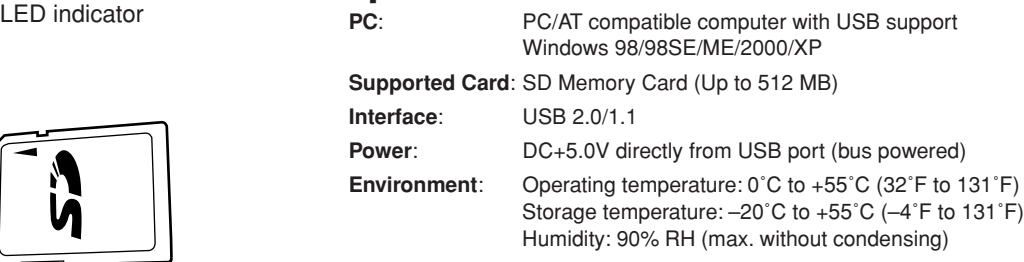

Microsoft Windows, Windows 98, Windows 98SE, Windows ME, Windows 2000, and Windows XP are either registered trademarks or trademarks of Microsoft Corporation in the United States and/or other countries. SD logo is a trademark.

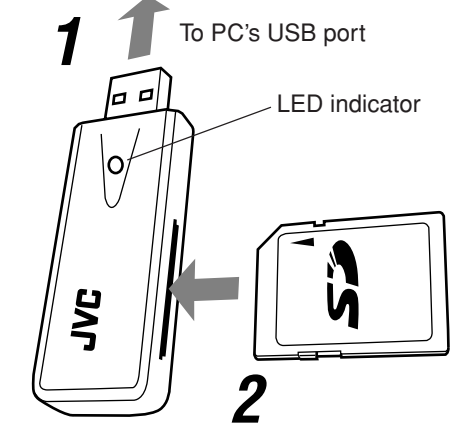

## **ESPAÑOL**

El LECTOR/ESCRITOR USB utiliza un interfaz USB 2.0 para brindar un acceso rápido y conveniente a una tarjeta de memoria SD. Es compatible con la unidad para clase de almacenamiento masivo; y no requiere driver adicional bajo Windows ME, 2000 y XP.

#### **Nota:**

Para usar la unidad en Windows 98 o 98SE, necesitará descargar e instalar el software de driver del siguiente sitio: **http://www.jvc.co.jp/english/download/index-e.html**

## **Operación**

**1** Inserte la unidad en el puerto USB de su PC. El indicador LED de la unidad se enciende.

#### **Nota:**

Si es necesario, utilice el cable USB para realizar la conexión.

**2** Inserte la tarjeta de memoria SD en la ranura de la unidad.

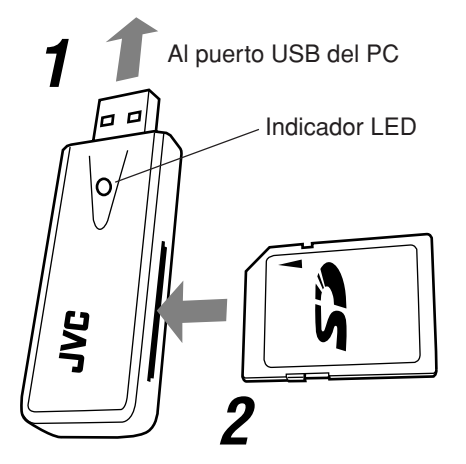

#### **Precaución:**

El indicador LED de la unidad parpadea mientras se está leyendo/ escribiendo los datos en la tarjeta de memoria SD. No inserte ni extraiga la tarjeta mientras está parpadeando el indicador. Tenga en cuenta que debe extraer la tarjeta de memoria SD antes de insertar o desmontar la unidad.

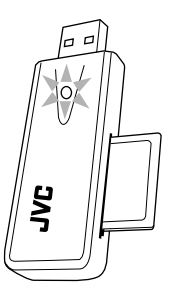

No se da ninguna garantía sobre los datos, incluso cuando se pierdan los datos durante el uso de este producto.

## **Especificaciones**

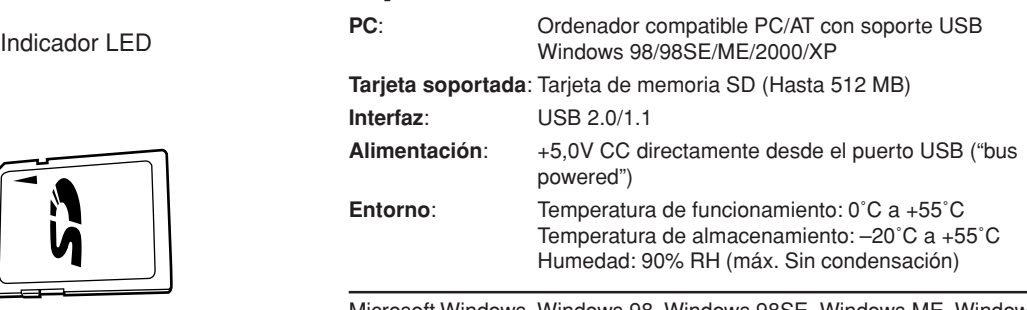

Microsoft Windows, Windows 98, Windows 98SE, Windows ME, Windows 2000, y Windows XP son marcas registradas o marcas comerciales de Microsoft Corporation en los Estados Unidos y/u otros países. El logotipo de SD es una marca comercial.

## **FRANÇAIS**

Le LECTEUR/ENREGISTREUR USB utilisez une interface USB 2.0 vous offrant un accès rapide à la carte mémoire SD. Il prend en charge le contrôleur de mémoire de masse et ne nécessite aucun pilote supplémentaire sous Windows ME, 2000 et XP.

## **Remarque:**

Pour utiliser l'appareil sous Windows 98 ou 98SE, vous devez télécharger et installer le pilote à partir du site: **http://www.jvc.co.jp/english/download/index-e.html**

## **Fonctionnement**

- **1** Insérez l'appareil sur la prise USB d'un ordinateur.
	- Le témoin DEL de l'appareil s'allume.

#### **Remarque:**

Utilisez, si nécessaire, un câble USB pour la connexion.

**2** Insérez la carte mémoire SD dans la fente de l'appareil.

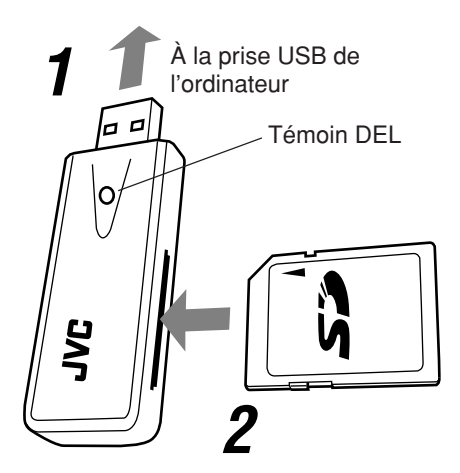

#### **Attention:**

Le témoin DEL de l'appareil clignote pendant la lecture/écriture des données de la carte mémoire SD. N'insérez pas ni ne retirez la carte pendant que le témoin clignote. Par contre, la carte mémoire SD doit être retirée avant l'insertion ou le retrait de l'appareil.

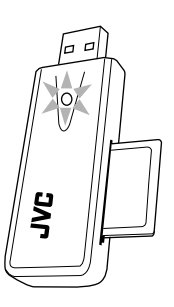

Nous ne pouvons pas garantir les données même si elles sont perdues pendant l'utilisation de cet appareil.

## **Spécifications**

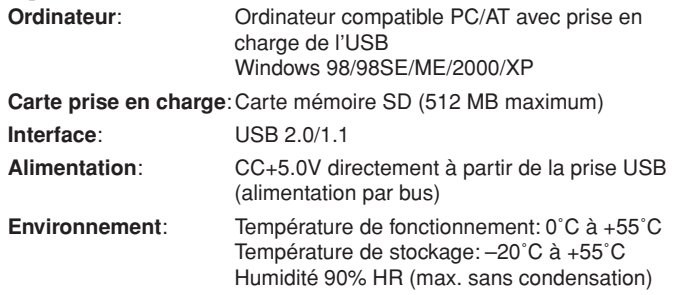

Microsoft Windows, Windows 98, Windows 98SE, Windows ME, Windows 2000 et Windows XP sont des marques déposées ou des marques de commerce de Microsoft Corporation au États-Unis et/ou dans les autres pays. Le logo SD est une marque de commerce.